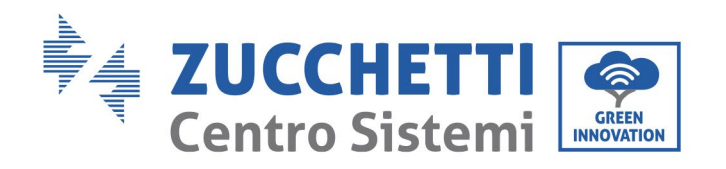

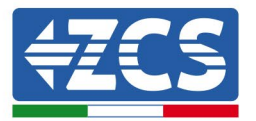

# **Ustawienie trybu "0-wprowadzanie" dla falownika 50000TL-V1; 60000TL-V1**

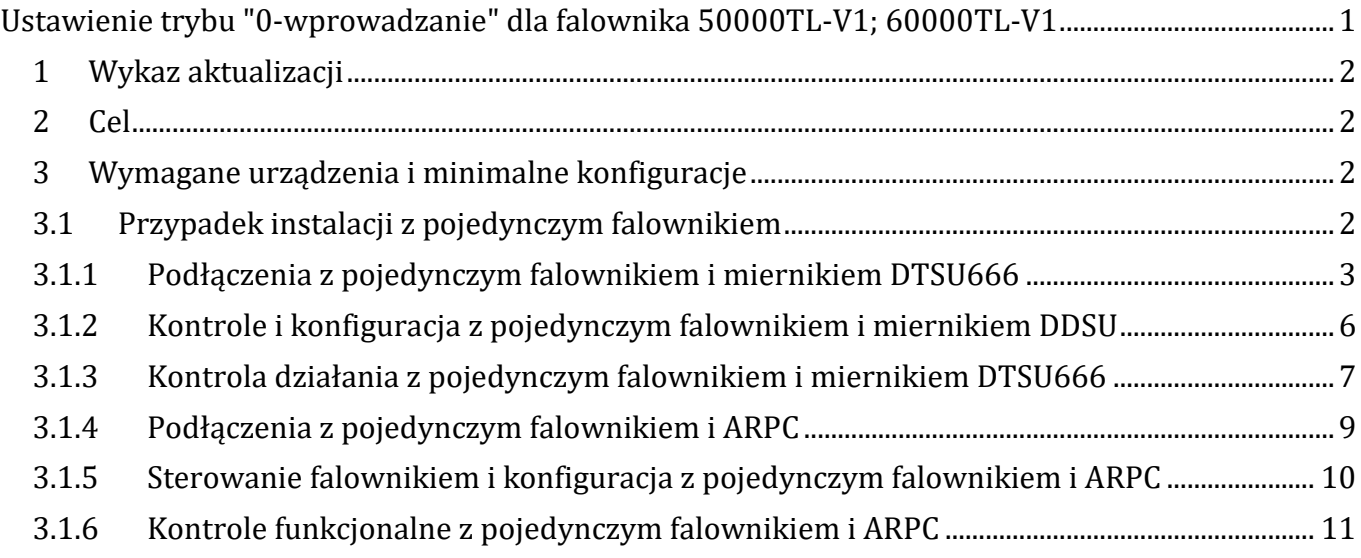

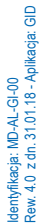

Zucchetti Centro Sistemi S.p.A. - Green Innovation Division Palazzo dell'Innovazione - Via Lungarno, 167 52028 Terranuova Bracciolini - Arezzo, Italy tel. +39 055 91971 - fax. +39 055 9197515 innovation@zcscompany.com - zcs@pec.it - **zcsazzurro.com**

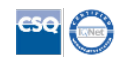

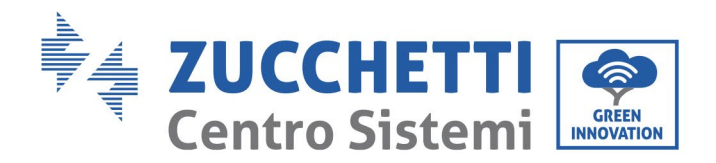

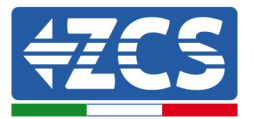

#### **1 Wykaz aktualizacji**

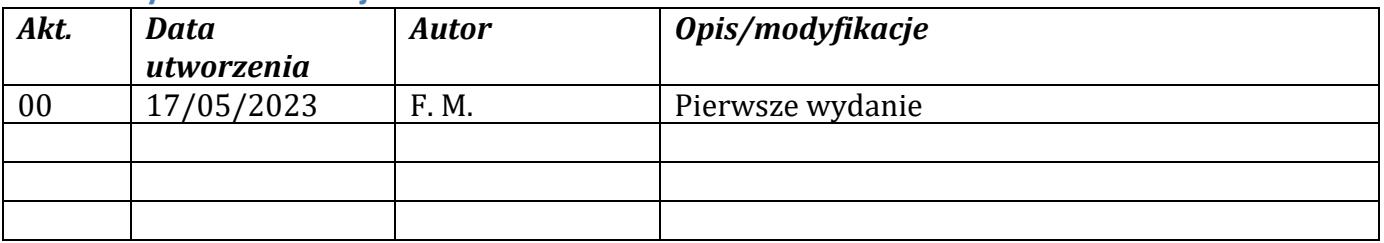

## **2 Cel**

Niniejszy dokument zawiera techniczne instrukcje dotyczące podłączenia i konfiguracji w celu prawidłowego włączenia trybu "0-wprowadzanie" w przypadku systemu składającego się z jednego lub większej liczby falowników z rodziny 50000TL-V1 ; 60000TL-V1.

W przypadku instalacji z kilkoma falownikami z różnych rodzin należy zapoznać się z dokumentacją urządzenia "COMBOX" na stronie www.zcsazzurro.com.

# **3 Wymagane urządzenia i minimalne konfiguracje**

# **3.1Przypadek instalacji z pojedynczym falownikiem**

Aby poprawnie skonfigurować tryb "0-wprowadzanie" w przypadku, gdy instalacja produkcyjna składa się z jednego i tylko jednego falownika z rodziny 50000TL-V1; 60000TL-V1, niezbędne są następujące urządzenia:

- a) Falownik ZCS 50000TL-V1; 60000TL-V1.
- b) Miernik DTSU666 z TA dostarczonymi przez ZCS (lub alternatywnie komercyjnymi TA z prądem wtórnym 5A).
- c) (Alternatywnie do punktu b) urządzenie ARPC (Anti Reverse Power Control) dostarczone przez ZCS z 3 odpowiednimi czujnikami TA.
- d) Okablowanie dla miernika DTSU666 lub ARPC (niedostarczone przez ZCS).

 $\frac{0}{10}$ 

Zucchetti Centro Sistemi S.p.A. - Green Innovation Division Palazzo dell'Innovazione - Via Lungarno, 167 52028 Terranuova Bracciolini - Arezzo, Italy tel. +39 055 91971 - fax. +39 055 9197515 innovation@zcscompany.com - zcs@pec.it - **zcsazzurro.com**

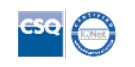

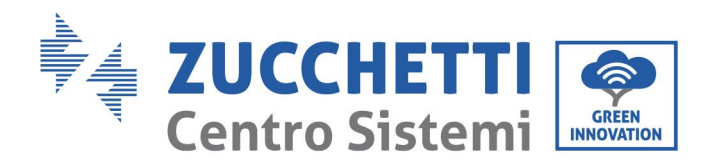

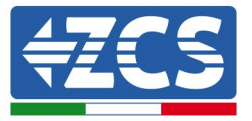

## **3.1.1 Podłączenia z pojedynczym falownikiem i miernikiem DTSU666**

W takim przypadku położenie miernika DTSU666 musi być zgodne z następującym schematem blokowym

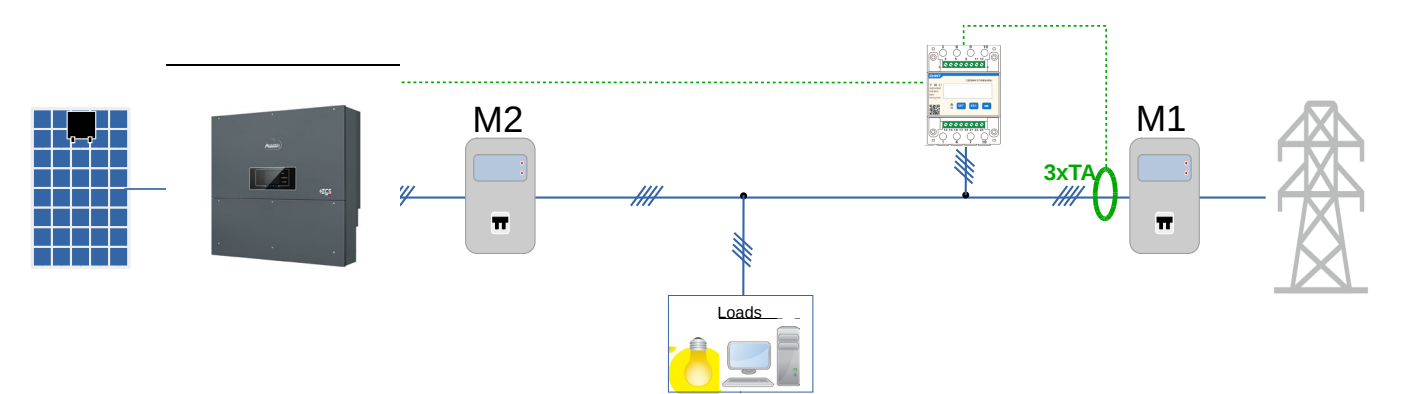

**Rysunek 1 - pozycja logiczna miernika DTSU666**

W takim przypadku miernik musi być obowiązkowo umieszczony w pobliżu licznika wymiany (M1) w celu pomiaru wszystkich przepływów przychodzących i wychodzących (lub w logicznie równoważnej pozycji).

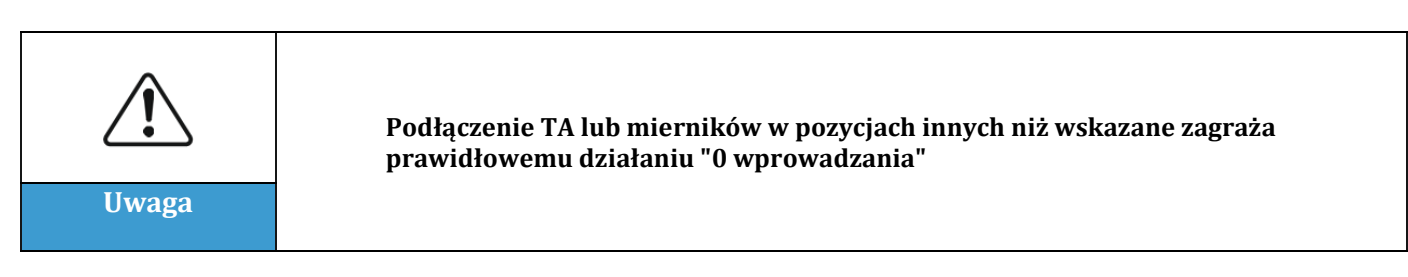

Po ustaleniu prawidłowego położenia miernika i po podłączeniu rozdzielnic i TA można go skonfigurować, wykonując czynności opisane poniżej

Zucchetti Centro Sistemi S.p.A. - Green Innovation Division Palazzo dell'Innovazione - Via Lungarno, 167 52028 Terranuova Bracciolini - Arezzo, Italy tel. +39 055 91971 - fax. +39 055 9197515 innovation@zcscompany.com - zcs@pec.it - **zcsazzurro.com**

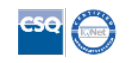

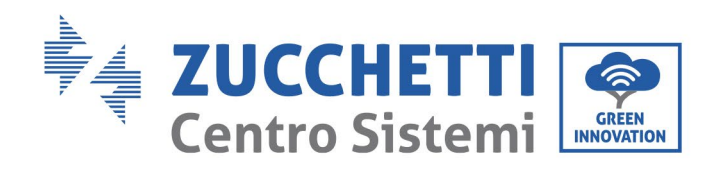

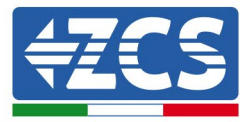

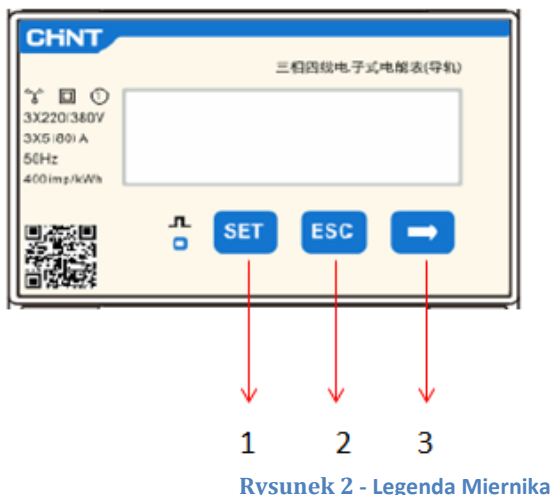

- 1. Nacisnąć, aby:
	- "Potwierdzić"
	- "Przesunąć kursor (w celu wprowadzenia cyfr)
- 2. Nacisnąć, aby "wrócić"
- 3. Nacisnąć, aby "dodać"

1. **Nacisnąć SET, pojawi się napis** CODE

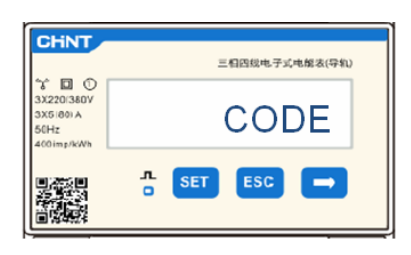

2. Po ponownym naciśnięciu przycisku SET pojawi się liczba "600":

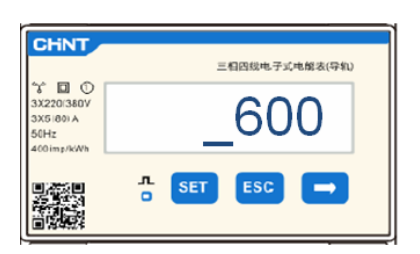

- 3. Wpisać liczbę "701":
	- a. Z pierwszego ekranu, na którym pojawi się liczba "600", nacisnąć raz przycisk "→", aby zapisać liczbę "601".
	- b. Nacisnąć "SET" dwa razy, aby przesunąć kursor w lewo i zaznaczyć "601";
	- c. Nacisnąć jeszcze raz przycisk "→", zapisać liczbę "701" (701 to kod dostępu do ustawień).

fikacja: MD-AL-GI-00<br>4.0 z dn. 31.01.18 - Aplikacja: ( Zucchetti Centro Sistemi S.p.A. - Green Innovation Division Palazzo dell'Innovazione - Via Lungarno, 167 52028 Terranuova Bracciolini - Arezzo, Italy tel. +39 055 91971 - fax. +39 055 9197515 innovation@zcscompany.com - zcs@pec.it - **zcsazzurro.com**

Rew. 4.0 z dn. 31.01.18 - Aplikacja: GID Rejestr Pile IT12110P00002965 - Kapitał zakładowy € 100.000,00 Opłacony w całości Rejestr Przeds. AR n.03225010481 - REA AR - 94189  $\frac{1}{2}$ 

Identyfikacja: MD-AL-GI-00

 $\frac{1}{5}$ 

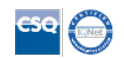

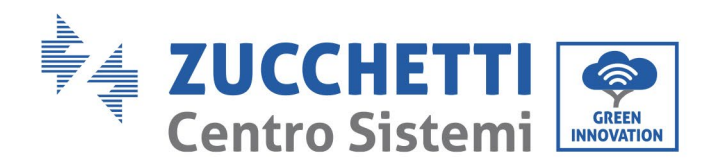

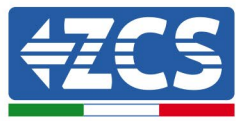

**Uwaga:** W przypadku błędu wcisnąć "ESC", a następnie "SET", aby zresetować wymagany kod.

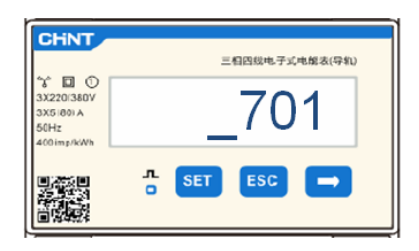

- 4. Potwierdzić naciskając **SET**, aż do wejścia do menu ustawień.
- 5. Wprowadzić następujące menu i ustawić wskazane parametry:
	- a. **CT**:
		- i. Nacisnąć **SET**, aby wejść się do menu.
		- ii. Wpisać "40" (w przypadku czujników dostarczanych przez ZCS 200/5 lub prawidłowy współczynnik transformacji zastosowanych TA):
			- 1. Z pierwszego ekranu, na którym pojawi się liczba "1", nacisnąć kilka razy przycisk "→", zapisać liczbę "10".
			- 2. Nacisnąć **"SET"** jeden raz, aby przesunąć kursor w lewo i zaznaczyć "10";
			- 3. Nacisnąć przycisk "→", zapisać liczbę "40"

**Uwaga**: W przypadku wystąpienia błędu, należy naciskać "SET" aż do momentu podświetlenia liczby tysięcy, a następnie naciskać "→", aż pojawi się tylko liczba "1"; w tym miejscu powtórzyć procedurę opisaną powyżej.

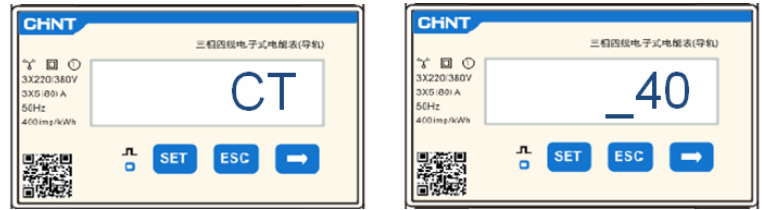

iii. Nacisnąć "ESC", aby potwierdzić i "→", aby przejść do następnego ustawienia.

## b. **ADDR:**

i. Pozostawić adres 01 (ustawiony domyślnie) tak, aby falownik przydzielał dane wysyłane przez licznik jako moc do wymiany.

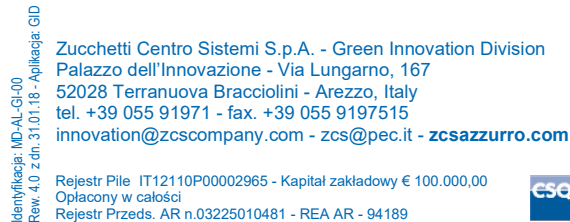

Opłacony w całości Rejestr Przeds. AR n.03225010481 - REA AR - 94189

Identyfikacja: MD-AL-GI-00

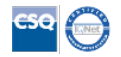

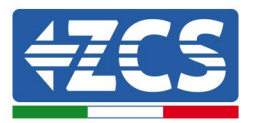

Pin 1

J-45 Plug

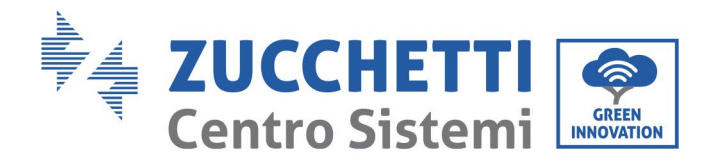

Po skonfigurowaniu miernika możliwe będzie podłączenie komunikacji licznika do falownika zgodnie z załączonym schematem:

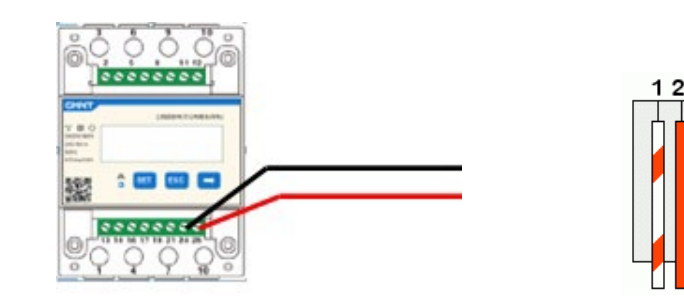

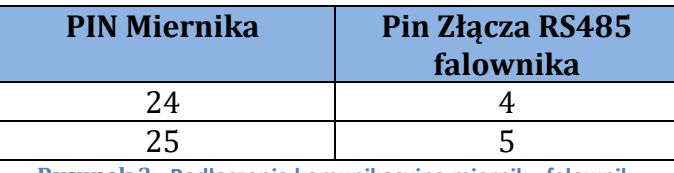

**Rysunek 3 - Podłączenia komunikacyjne miernik - falownik**

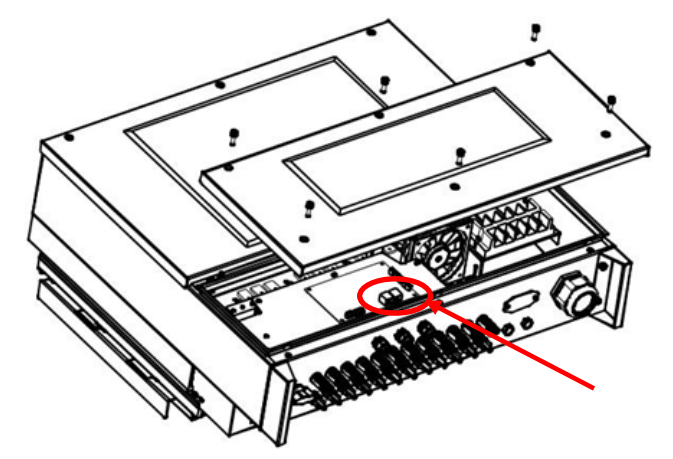

**Rysunek 4 - Położenie złączy RS485 na falowniku**

Podłączyć pin 24 miernika do pinu 4 złącza typu RJ45, w celu podłączenia do portu RS485 falownika, a pin 25 do pinu 5. Do połączenia należy użyć skręconego i ekranowanego przewodu CAT5 lub CAT6. Jeśli odległość między miernikiem a falownikiem jest większa niż 50 m, zaleca się umieszczenie rezystora końcowego 120 omów (0,25 W) między pinami 24 i 25 miernika.

#### **3.1.2 Kontrole i konfiguracja z pojedynczym falownikiem i miernikiem DDSU**

Po wykonaniu podłączeń i włączeniu miernika i falownika konieczne jest skonfigurowanie obecności miernika na jego wyświetlaczu.

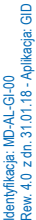

Rejestr Pile IT12110P00002965 - Kapitał zakładowy € 100.000,00 Zucchetti Centro Sistemi S.p.A. - Green Innovation Division Palazzo dell'Innovazione - Via Lungarno, 167 52028 Terranuova Bracciolini - Arezzo, Italy tel. +39 055 91971 - fax. +39 055 9197515 innovation@zcscompany.com - zcs@pec.it - **zcsazzurro.com**

Opłacony w całości Rejestr Przeds. AR n.03225010481 - REA AR - 94189

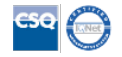

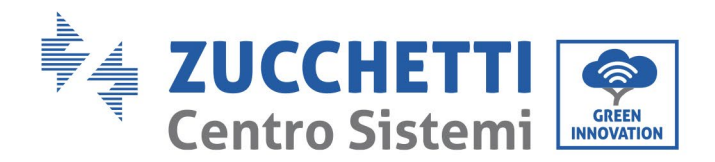

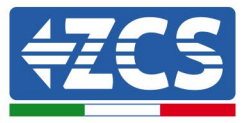

Wykonać wstępne sprawdzenie wersji oprogramowania falownika, przechodząc do menu: "info sistema" -> "kod serwisowy" (wymagane hasło 0715) Minimalna wersja oprogramowania sprzętowego zgodna z obecnością miernika to 2.52

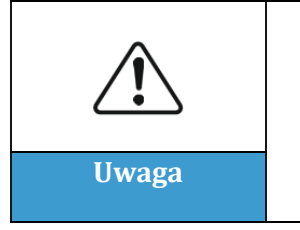

**Wersje oprogramowania sprzętowego wcześniejsze niż wskazana nie umożliwiają połączenia z miernikiem, a tym samym prawidłowej konfiguracji funkcji "0-wprowadzania". W przypadku wcześniejszych wersji oprogramowania sprzętowego należy zaktualizować falownik zgodnie z odpowiednimi procedurami opisanymi w instrukcjach lub na stronie Uwaga www.zcsazzurro.com**

Dostęp do menu:

"Ustawienia"->"Set ElecMeter" (wymagane hasło 0001) i wybrać "Uruchom"

Dostęp do menu:

"Ustawienia"->"Set Derat" (wymagane hasło 0001) i wybrać "Uruchom", wybrać "Set ElecM Mode", ustawić żądaną wartość mocy wejściowej

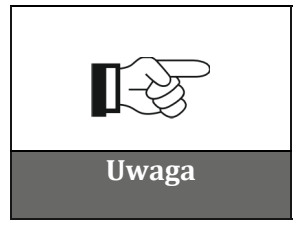

**Ustawiona wartość mocy może również różnić się od 0 kW, w którym to przypadku falownik dostosuje się tak, aby moc trójfazowa dostarczana do sieci nigdy nie przekroczyła ustawionej wartości.**

Wyłączyć falownik i miernik.

# **3.1.3 Kontrola działania z pojedynczym falownikiem i miernikiem DTSU666**

Po ponownym uruchomieniu miernika i falownika można sprawdzić ich działanie. Poniższa procedura umożliwia dokładne sprawdzenie działania ustawionego trybu.

- 1) Należy włączać miernik tylko przy wyłączonym falowniku fotowoltaicznym i upewnić się, że w systemie są aktywne obciążenia. W celu uzyskania dokładnych pomiarów zaleca się stosowanie obciążeń o mocy co najmniej 1 kW na fazę. Na wyświetlaczu miernika przewinąć za pomocą przycisku "->", aby wyświetlić informacje i sprawdzić, czy:
	- a) Wartości r są ujemne i równe całkowitemu zużyciu
	- b) Wartości "PA","PB" i"PC" są ujemne i równe zużyciu dla każdej fazy
	- c) Wartości"FA","FB" i"FC" są bliskie 1 lub co najmniej >0,8

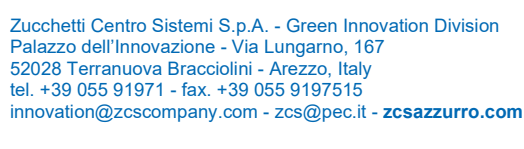

Rew. 4.0 z dn. 31.01.18 - Aplikacja: GID rfikacja: MD-AL-GI-00<br>4.0 z dn. 31.01.18 - Aplikacja: ( Rejestr Pile IT12110P00002965 - Kapitał zakładowy € 100.000,00 Opłacony w całości Rejestr Przeds. AR n.03225010481 - REA AR - 94189

Identyfikacja: MD-AL-GI-00

 $\frac{0}{10}$ 

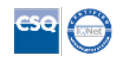

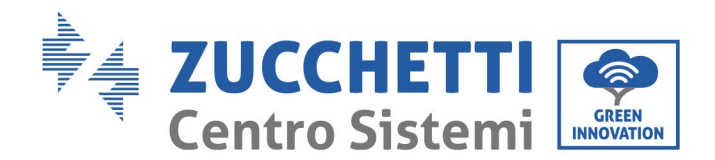

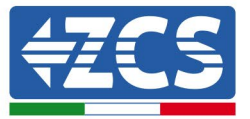

Kontrole te zapewniają prawidłowe podłączenie czujników TA i prawidłowy kierunek cykliczny faz

- 2) Włączyć falownik
- 3) Odczekać 300 sekund na uruchomienie falownika
- 4) Odczekać, aż system zostanie uruchomiony produkcyjnie. W przypadku, gdy potencjalna produkcja jest wyższa niż aktywne obciążenia, produkcja falownika zostanie ograniczona do wartości, która nie pozwala na zasilanie sieci w żadnej z trzech faz.
- 5) Na wyświetlaczu miernika przewinąć za pomocą przycisku "->", aby sprawdzić wartości"PA","PB" i"PC", stwierdzając, że jedna lub więcej z trzech wartości będzie się wahać, ale będzie bliska 0W
- 6) Jeśli, z drugiej strony, potencjalna moc wyjściowa jest mniejsza niż aktualne obciążenia, należy przeprowadzić odłączenie obciążenia również na jednej fazie i powrócić do kontroli z punktu 5)

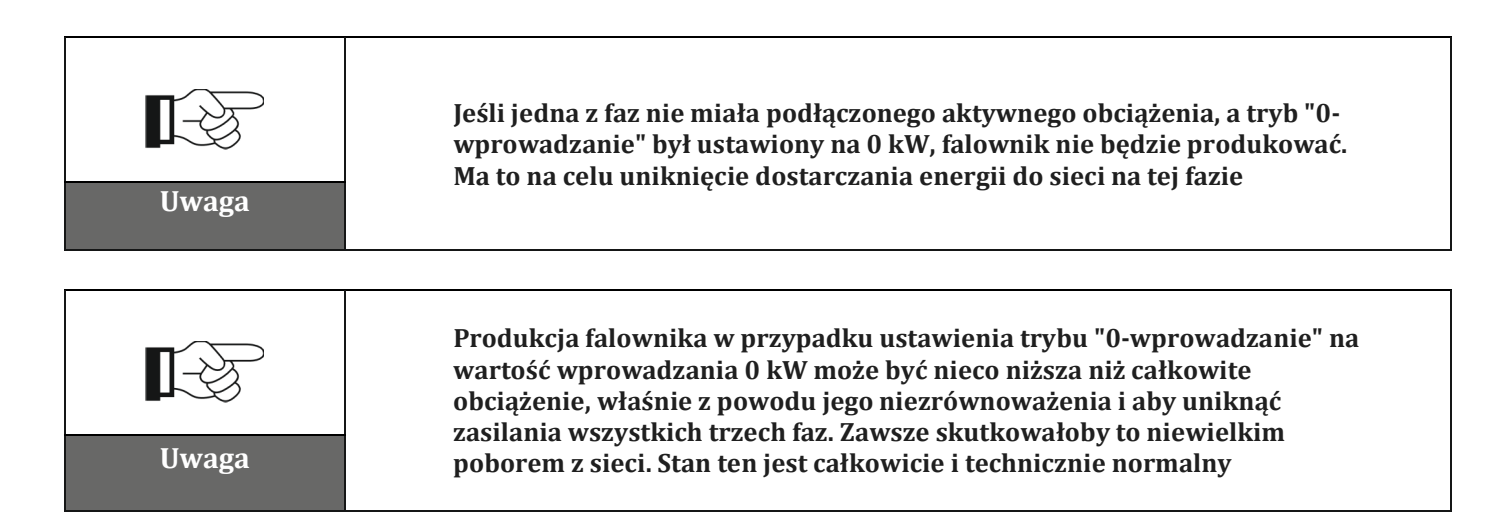

 $rac{0}{\sqrt{0}}$ Rew. 4.0 z dn. 31.01.18 - Aplikacja: GID z dn. 31.01.18 - Aplikacja: לאָה Al-AL-GI-00<br>א. 4.0 z dn. 31.01.18 - Apli Identyfikacja: MD-AL-GI-00

Zucchetti Centro Sistemi S.p.A. - Green Innovation Division Palazzo dell'Innovazione - Via Lungarno, 167 52028 Terranuova Bracciolini - Arezzo, Italy tel. +39 055 91971 - fax. +39 055 9197515 innovation@zcscompany.com - zcs@pec.it - **zcsazzurro.com**

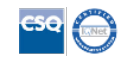

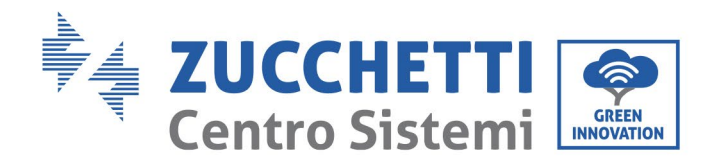

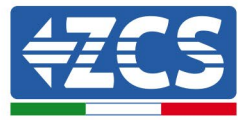

## **3.1.4 Podłączenia z pojedynczym falownikiem i ARPC**

W takim przypadku położenie urządzenia ARPC musi być zgodne z następującym schematem blokowym

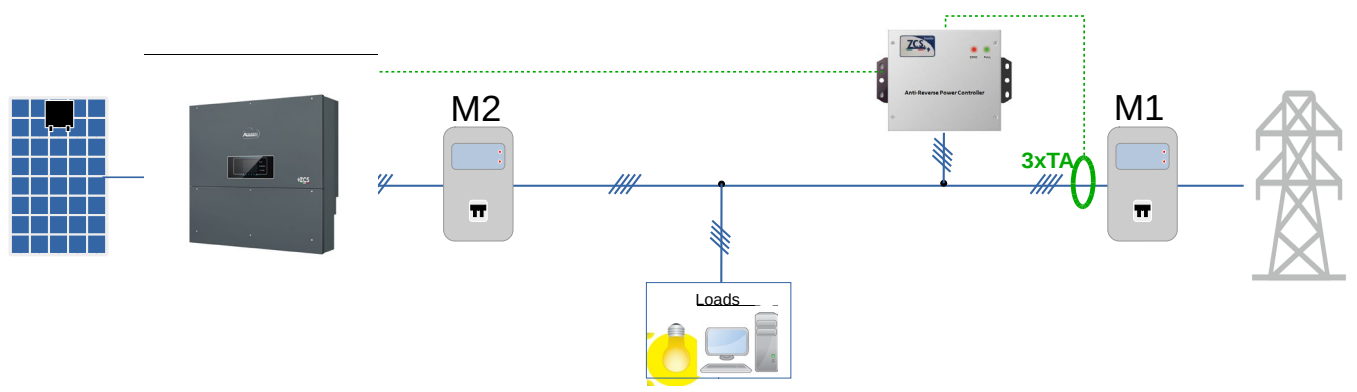

**Rysunek 5 - Położenie logiczne urządzenia ARPC**

W takim przypadku ARC musi być obowiązkowo umieszczony w pobliżu licznika wymiany (M1) w celu pomiaru wszystkich przepływów przychodzących i wychodzących (lub w logicznie równoważnej pozycji).

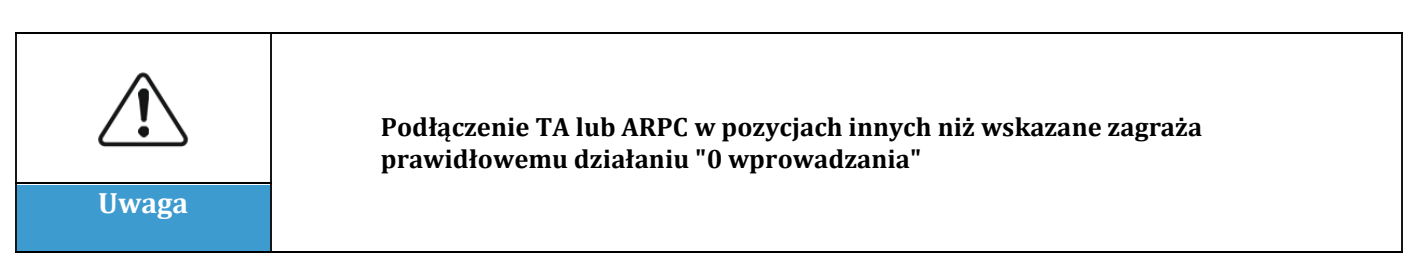

Po ustaleniu prawidłowego położenia ARPC oraz podłączeniu woltomierzy i TA zgodnie z instrukcjami zawartymi w podręczniku dołączonym do urządzenia, można wykonać podłączenie między ARPC a falownikiem.

Podłączyć złącza ARPC i falownika zgodnie z tabelą

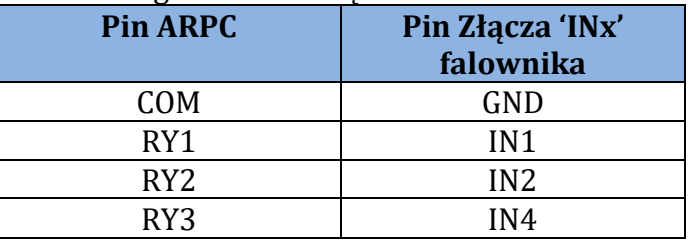

z dn. 31.01.18 - Aplikacja: GID Rew. 4.0 z dn. 31.01.18 - Aplikacja: GID yfikacja: MD-AL-GI-00<br>4.0 z dn. 31.01.18 - Ap Identyfikacja: MD-AL-GI-00 dent<br>Rew.

Zucchetti Centro Sistemi S.p.A. - Green Innovation Division Palazzo dell'Innovazione - Via Lungarno, 167 52028 Terranuova Bracciolini - Arezzo, Italy tel. +39 055 91971 - fax. +39 055 9197515 innovation@zcscompany.com - zcs@pec.it - **zcsazzurro.com**

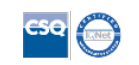

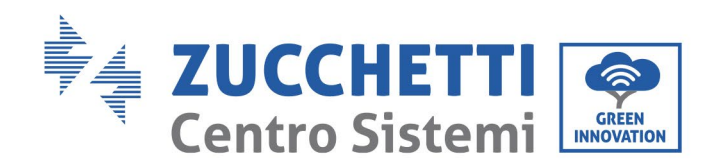

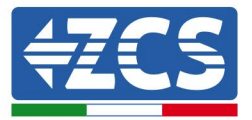

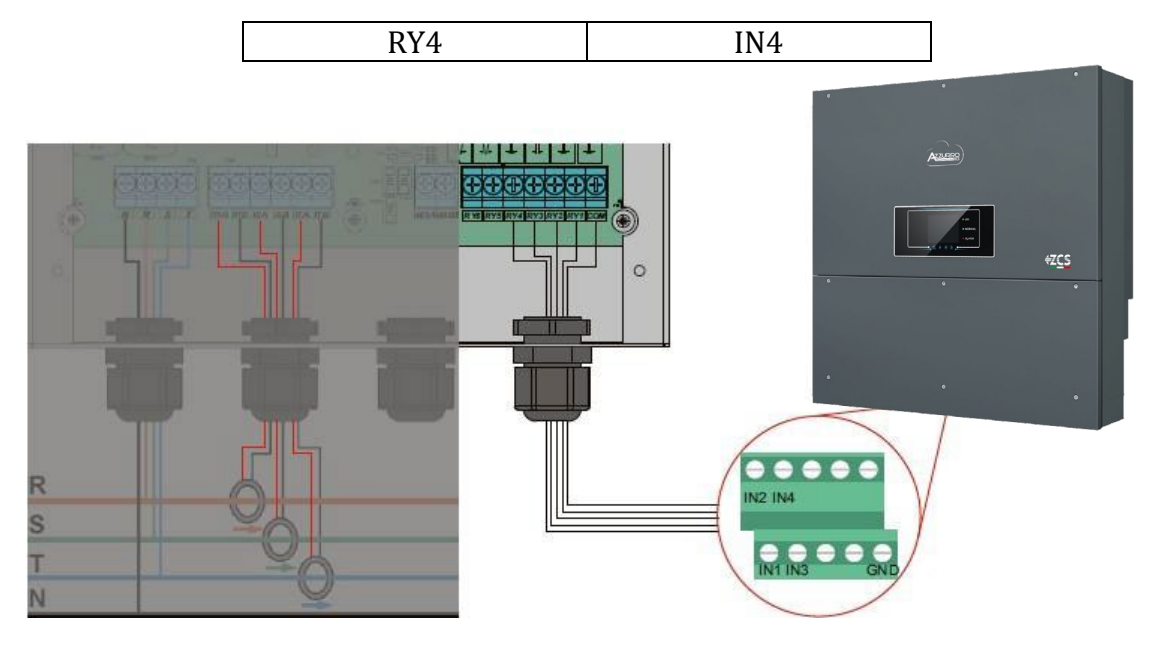

**Rysunek 6 - Podłączenia komunikacyjne urządzenia ARPC**

## **3.1.5 Sterowanie falownikiem i konfiguracja z pojedynczym falownikiem i ARPC**

Po wykonaniu podłączeń i włączeniu ARPC i falownika konieczne jest skonfigurowanie obecności miernika na jego wyświetlaczu.

#### Dostęp do menu:

"Ustawienia"->"Set Derat" (wymagane hasło 0001) i wybrać "Uruchom", wybrać "Set CT Mode"

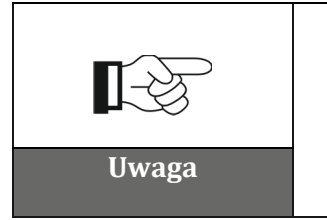

**Ustawiona wartość mocy nie może różnić się od 0kW, wartość ta jest podawana na urządzeniu ARPC. Jeśli konieczne jest ustawienie wartości innej niż 0kW na wprowadzaniu, ustawienie to należy wykonać w ZCS przed wysłaniem urządzenia Uwaga**

## Wyłączyć falownik

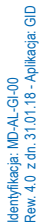

Zucchetti Centro Sistemi S.p.A. - Green Innovation Division Palazzo dell'Innovazione - Via Lungarno, 167 52028 Terranuova Bracciolini - Arezzo, Italy tel. +39 055 91971 - fax. +39 055 9197515

innovation@zcscompany.com - zcs@pec.it - **zcsazzurro.com**

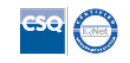

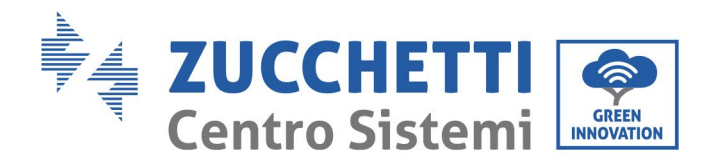

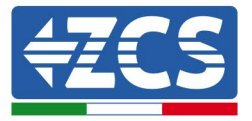

# **3.1.6 Kontrole funkcjonalne z pojedynczym falownikiem i ARPC**

Po ponownym uruchomieniu falownika można sprawdzić jego działanie. Poniższa procedura umożliwia dokładne sprawdzenie działania ustawionego trybu.

- 1) Włączyć falownik
- 2) Odczekać 300 sekund na uruchomienie falownika
- 3) Odczekać, aż system zostanie uruchomiony produkcyjnie. W przypadku, gdy potencjalna produkcja jest wyższa niż aktywne obciążenia, produkcja falownika zostanie ograniczona do wartości, która nie pozwala na zasilanie sieci w żadnej z trzech faz.
- 4) Sprawdzić stan diod LED na urządzeniu ARPC:
	- a) Dioda LED zielona włączona ciągła -> ARPC jest prawidłowo zasilany i nie ma aktywnych ograniczeń
	- b) Dioda LED czerwona miga i dioda LED zielona nie świeci -> ARPC wydaje polecenie ograniczenia mocy
	- c) Dioda LED czerwona włączona ciągła -> Nieprawidłowe okablowanie czujników ARPC
- 5) Jeśli, z drugiej strony, potencjalna moc wyjściowa jest mniejsza niż aktualne obciążenia, należy przeprowadzić odłączenie obciążenia również na jednej fazie i powrócić do kontroli z punktu 5)

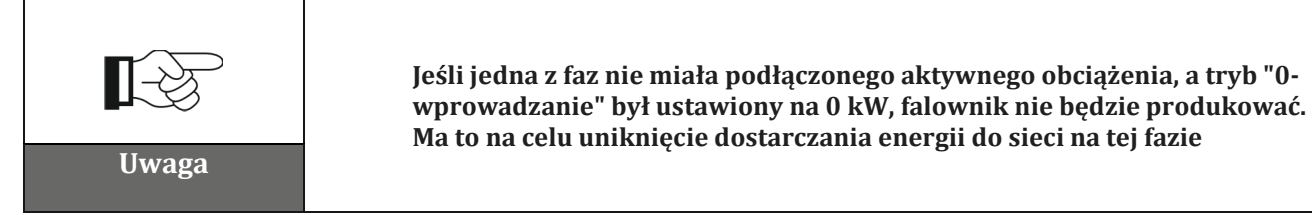

**Uwaga poborem z sieci. Stan ten jest całkowicie i technicznie normalny**

**Produkcja falownika w przypadku ustawienia trybu "0-wprowadzanie" na wartość wprowadzania 0 kW może być nieco niższa niż całkowite** 

**obciążenie, właśnie z powodu jego niezrównoważenia i aby uniknąć zasilania wszystkich trzech faz. Zawsze skutkowałoby to niewielkim** 

Rew. 4.0 z dn. 31.01.18 - Aplikacja: GID z dn. 31.01.18 - Aplikacja: לאָה Al-AL-GI-00<br>א. 4.0 z dn. 31.01.18 - Apli Identyfikacja: MD-AL-GI-00

 $\frac{0}{10}$ 

Zucchetti Centro Sistemi S.p.A. - Green Innovation Division Palazzo dell'Innovazione - Via Lungarno, 167 52028 Terranuova Bracciolini - Arezzo, Italy tel. +39 055 91971 - fax. +39 055 9197515 innovation@zcscompany.com - zcs@pec.it - **zcsazzurro.com**

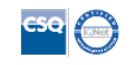